# Imputation

Sarah Medland Boulder 2019

## What is imputation? (Marchini & Howie 2010)

Reference set of haplotypes, for example, HapMap

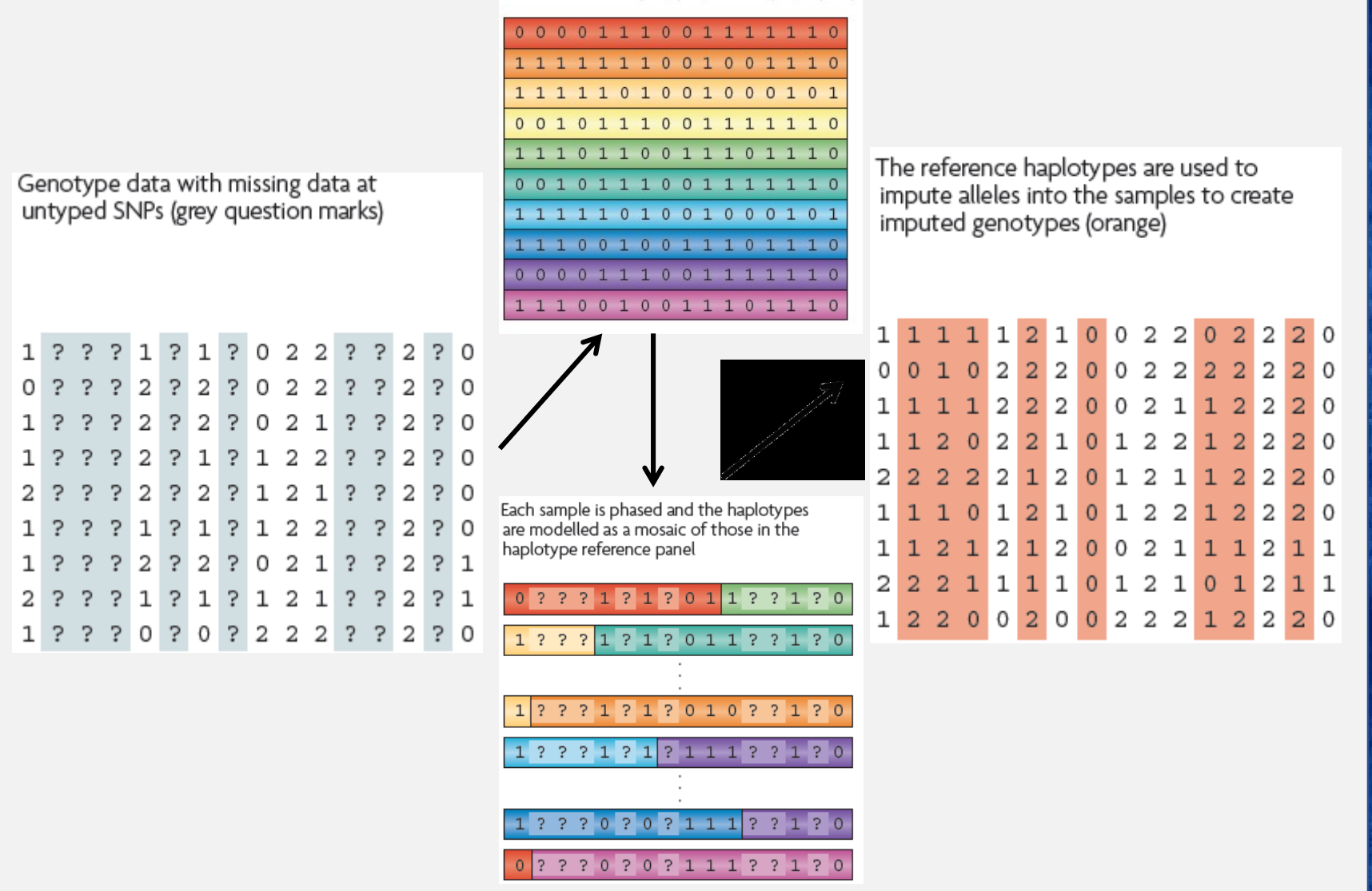

## •3 main reasons for imputation

- •Meta-analysis
- •Fine Mapping
- •Combining data from different chips
- •Other less common uses
	- •sporadic missing data imputation
	- •correction of genotyping errors
	- •imputation of non-SNP variation

# Combining data from different chips

- •Example
	- 750 individuals typed on the 370K
	- 550 individuals typed on the 610K
- Power
	- $\cdot$  MAF .2
	- SNP explaining 1% total variance
	- alpha 5e-08
		- N=1300, NCP 13.07, power .0331
		- N=750, NCP 7.54 , power .0034
		- N=550, NCP 5.53 , power .0009

# Another way of looking at this

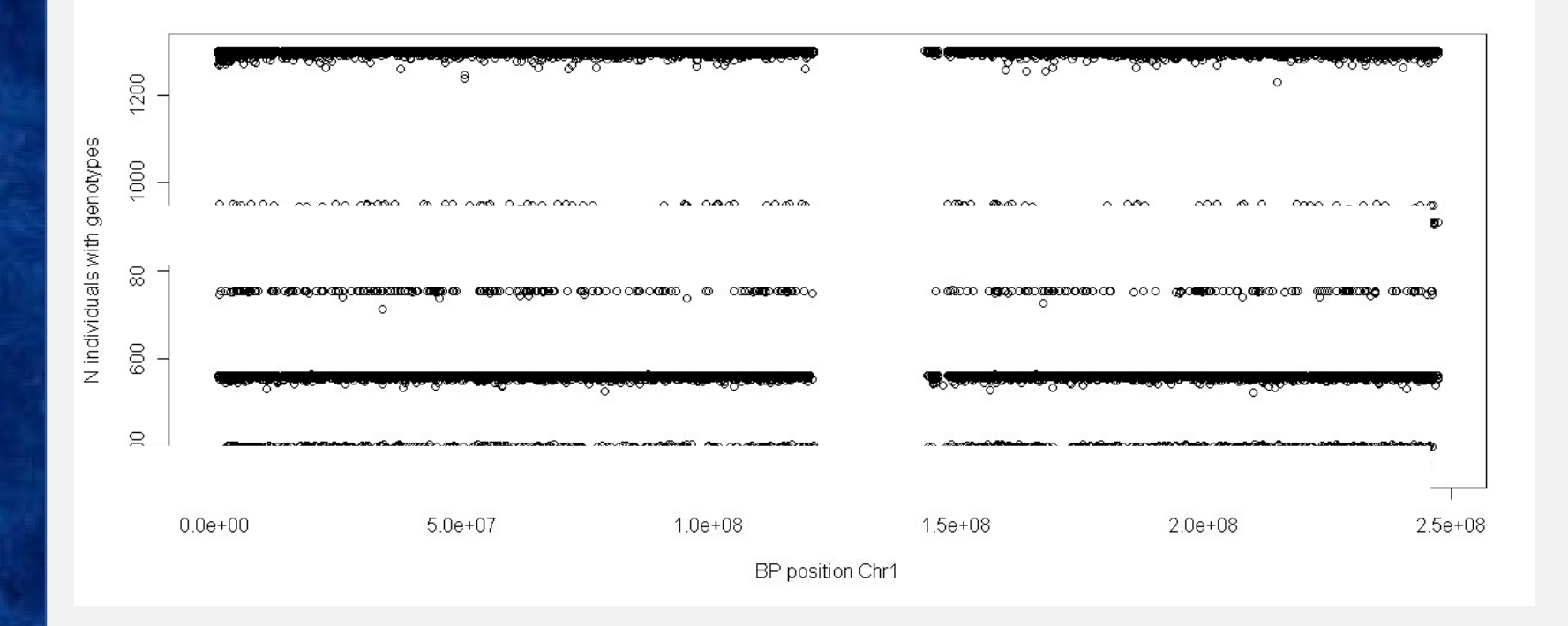

# QQ-plot

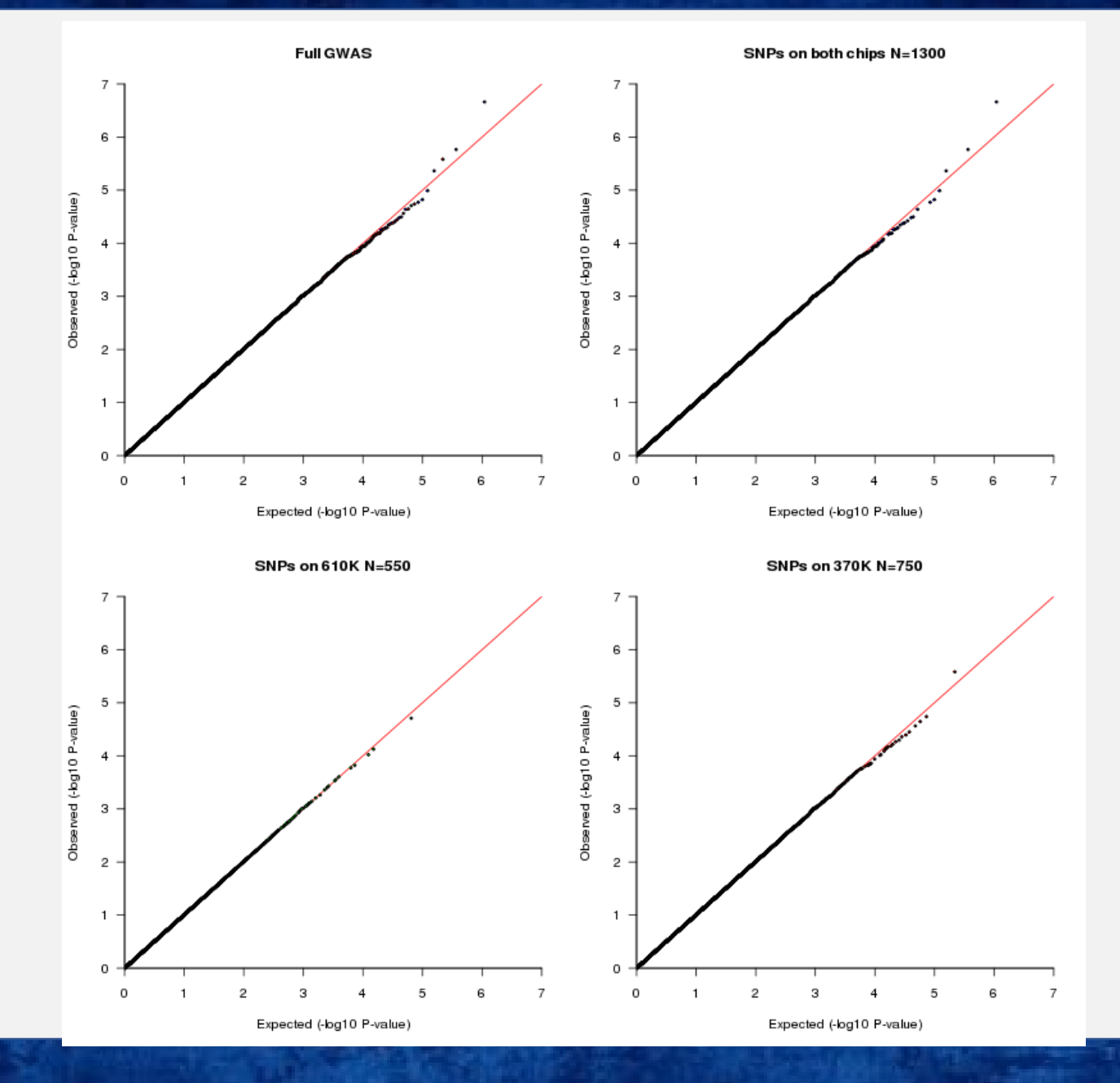

# Solution

- Impute all individuals to a single reference based on the SNPs that overlap between the chips
- Single distribution of NCP and power across all SNP
- qq plot and manhattan describes the full sample with the same degree of accuracy

Imputation programs

- •minimac3
- •Impute2

•Beagle – not frequently used

•never use plink for imputation!

# How do they compare

- Similar accuracy
- Similar features
- •Different data formats
	- minimac3 -> custom vcf format
		- individual=row snp=column
	- Impute2  $\rightarrow$  snp=row individual=column
- •Different philosophies
	- Frequentist vs Bayesian

# minimac3

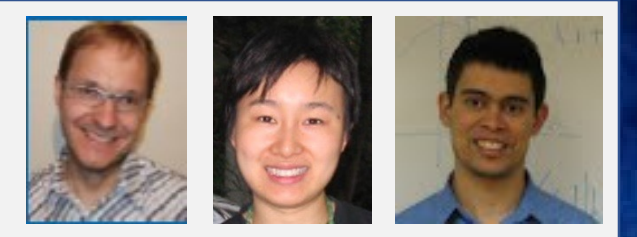

- <http://genome.sph.umich.edu/wiki/Minimac3>
- •Built by Gonçalo Abecasis, Yun Li, Christian Fuchsberger and colleagues
- •Analysis options
	- SAIGE
	- •BoltLMM
	- plink2

# Impute2

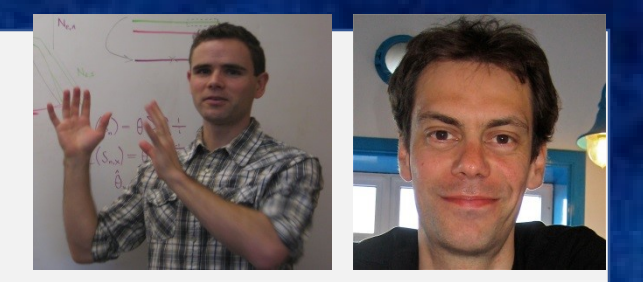

- [https://mathgen.stats.ox.ac.uk/impute/impute\\_v2.html](https://mathgen.stats.ox.ac.uk/impute/impute_v2.html)
- http://genome.sph.umich.edu/wiki/IMPUTE2: 1000 Genomes Imputation Coo kbook
- •Built by Jonathan Marchini, Bryan Howie and colleges
- •Downstream analysis options
	- SNPtest
	- •Quicktest

# Timing & Memory

# from

## Das et al 2016

### Prior to EAGLE2

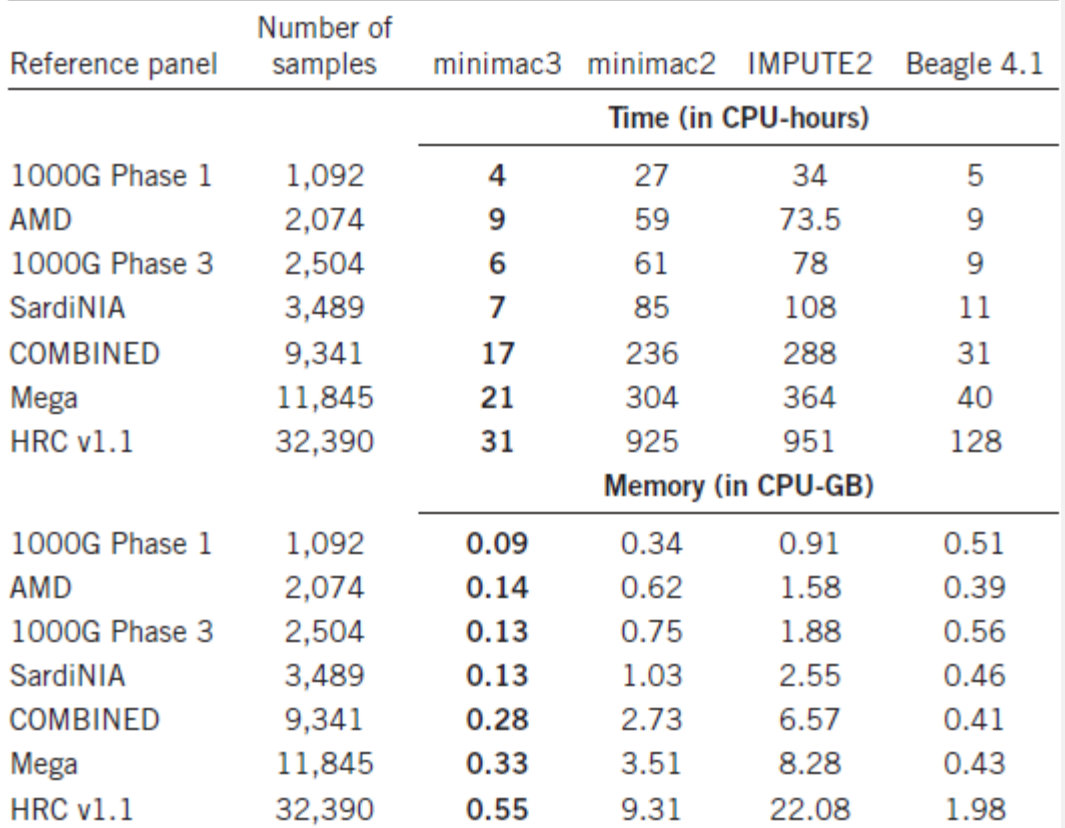

# Options for imputation •DIY – Use a cookbook!

http://genome.sph.umich.edu/wiki/Minimac3 Imputation Cookbook OR http://genome.sph.umich.edu/wiki/IMPUTE2:\_1000\_Genomes\_Imputation \_Cookbook

# •UMich Imputation Server

- <https://imputationserver.sph.umich.edu/>
- •Sanger Imputation Server
	- <https://imputation.sanger.ac.uk/>

# Today – discuss the 2 step approach

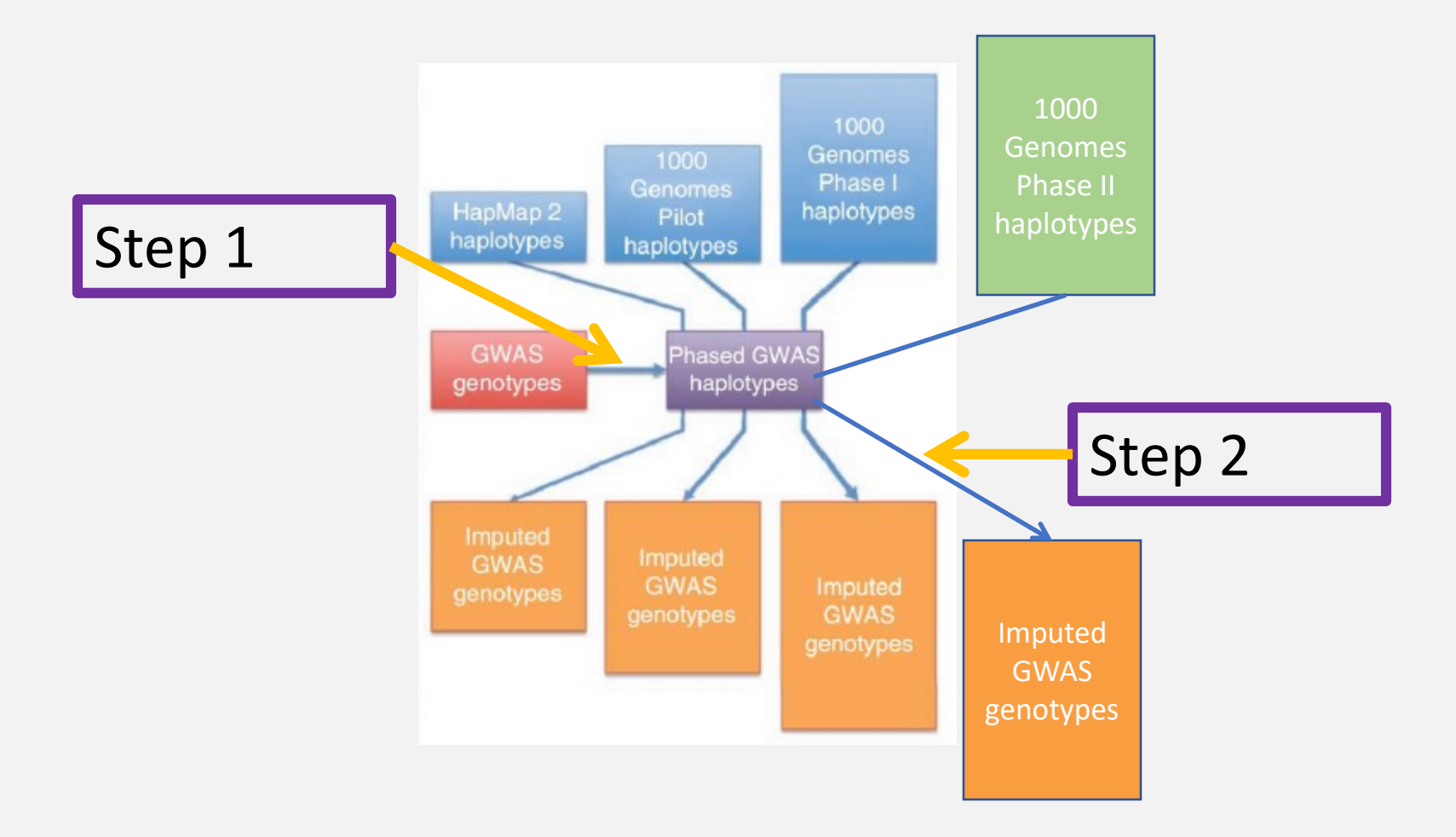

# What is phasing

- •In this context it is really Haplotype Estimation
- •We take genotype data and try to reconstruct the haplotypes
	- •Can use reference data to improve this estimation

Heterozygous genotypes at 3 sites AC TG AT

The 4 possible consistent pairs of haplotypes

# Phasing in Eagle

- •Input a target sample and a library of reference haplotypes
- *Selection of conditioning haplotypes.*
- •*Generation of HapHedge data structure.*
- *Exploration of the diplotype space.*

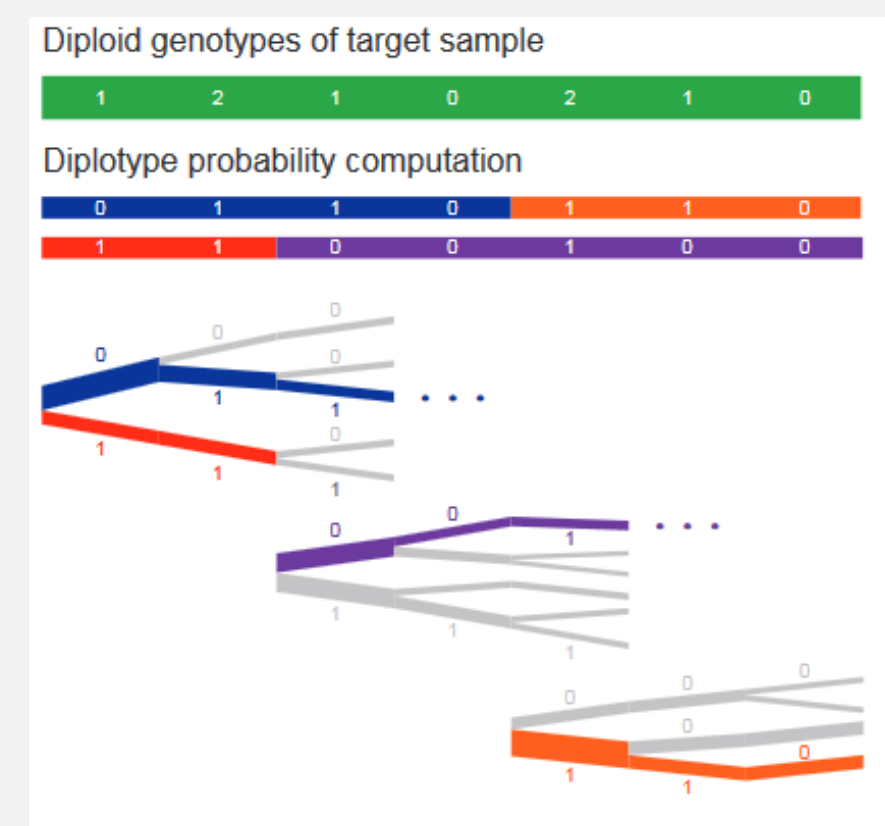

Michigan Imputation Server Home Help v Contact

**Michigan Imputation Server** 

Free Next-Generation Genotype Imputation Service

Sign up now

Login

31.8M **Imputed Genomes** 

4420 **Registered Users** 

18 **Running Jobs**  Sign up Login

# Check your data

- i. Exclude snps with excessive missingness (>5%), low MAF (<1%), HWE violations (~P<10-6 ), Mendelian errors
- ii. Drop strand ambiguous (palindromic) SNPs ie A/T or C/G snps
- iii. Update build and alignment (b37)
- iv. Output your data in the expected format for the phasing program you will use

Check the naming convention for the program and reference you want to use

rs278405739 OR 22:395704

# Ambiguous SNPs (A/T and C/G)

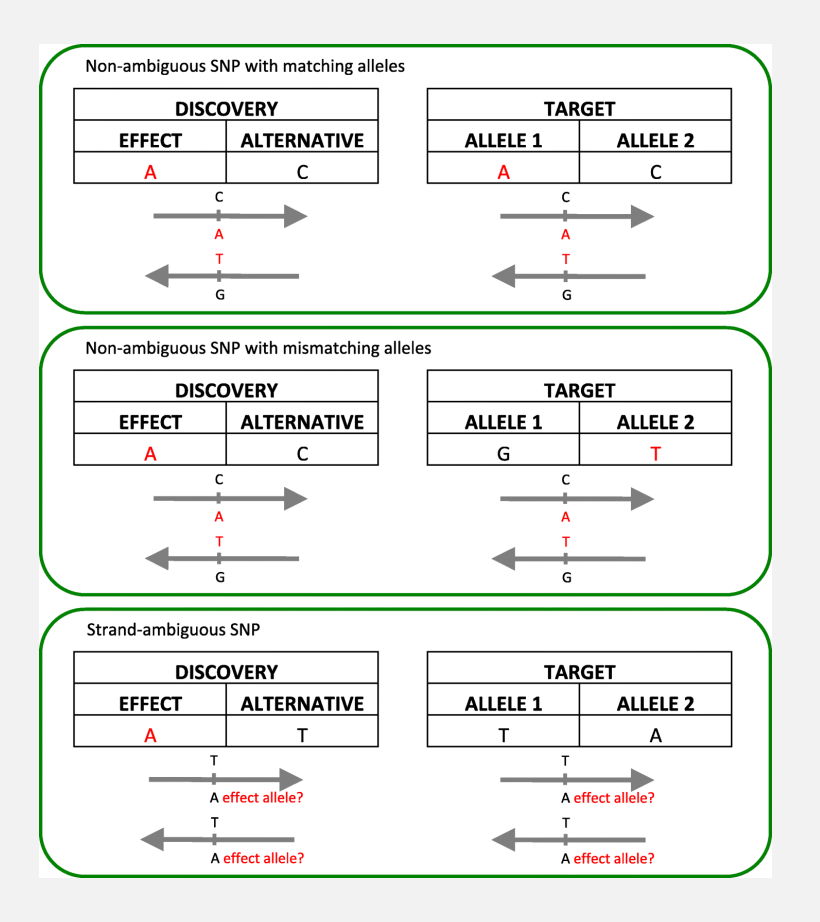

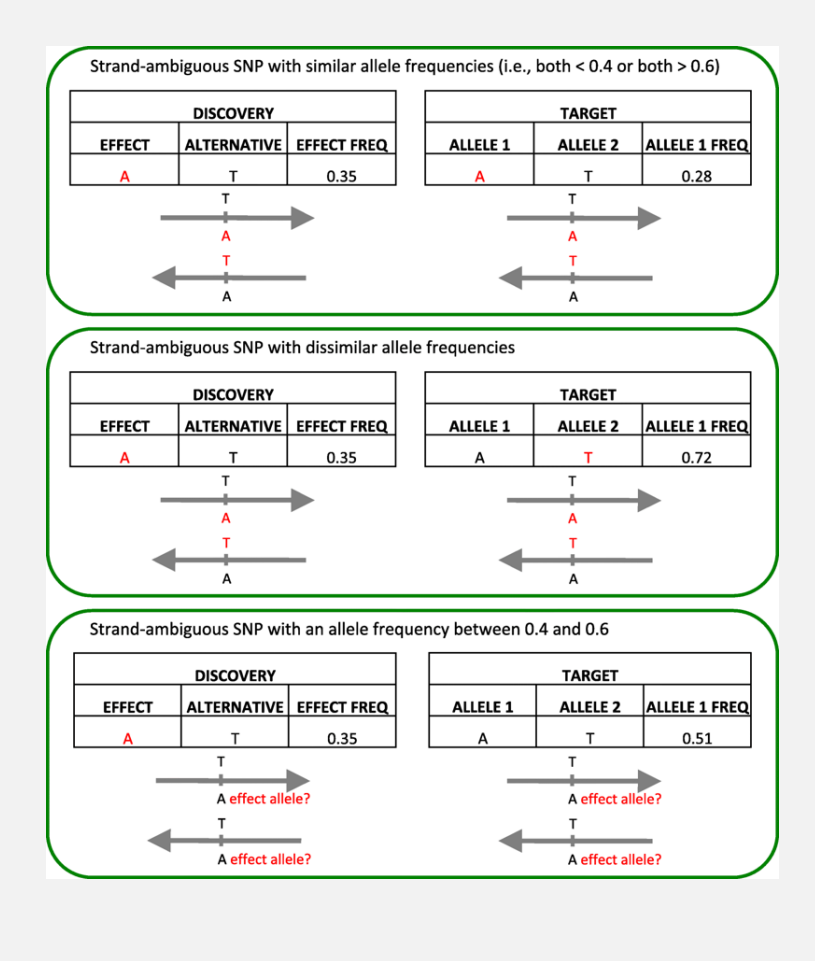

### **Getting Started**

Michigan Imputation Server provides a free genotype imputation service using Minimac3. You can upload phased or unphased GWAS genotypes and receive phased and imputed genomes in return. Our server offers imputation from HapMap, 1000 Genomes Phase 1 and 3, CAAPA and the new HRC reference panel. For all uploaded data sets an extensive QC is performed.

- 0. Prepare your data
- 1. Data sensitivity
- 2. Registration and Login
- 3. Upload your data
- 4. Start the Imputation
- 5. Download Results
- 6. Cite us
- 7. Contact

### 0. Prepare your data

Accepted Input: VCF files compressed by bazip (\*.vcf.az).

- 1. To convert your ped/map file into a VCF file, please use either plink2, VCFtools or VcfCooker. plink --ped mystudy\_chr1.ped --map mystudy\_chr1.map --recode vcf --out mystudy\_chr1
- 2. Create a sorted \*.vcf.gz file using VCFtools and tabix (including bgzip):

vcf-sort mystudy\_chr1.vcf | bgzip -c > mystudy\_chr1.vcf.gz

### Important:

- Create a seperate vcf.gz file for each chromosome.
- . Variations must be sorted by genomic position (see above).
- · GRCh37 coordinates are required.
- · Several \*.vcf.gz files can be uploaded at once.

## **UMich imputation Server**

### 4. Start the Imputation!

After specifying the data location, the imputation process can be started immediately. The default values are:

- . Reference panel: HRC. All available reference panels can be found here.
- Phasing: Eagle2. This can be toggled to ShapeIT or HAPI-UR.
- Population: EUR. The selected population is used for the allele frequency check in quality control only. We compare the frequencies of your uploaded data with the reference panel.

In the background several steps are executed:

- . VCF check: validity + statistics such as #samples, chromosomes, SNPs, chunks, phased / unphased, reference build.
- . Quality control statistics: duplicate sites, SNPs removed, NonSNP sites, monomorphic sites, MAF check.
- Imputation: Imputation is achieved with minimac3. An overview of running / waiting / completed steps per user can be displayed.

# Chose your reference

# •Current Publically Available References

- HapMapII (no phased X data officially released)
- •1KGP phase 1 version v3
- •1KGP phase 3 version v5
- •Future non-public references only available via custom imputation servers
	- •HRC 64,976 haplotypes 39,235,157 SNPs
	- •CAPPA African American/Carabbean
	- •TopMed

Michigan Imputation Server Home Run v Jobs Help v Contact

 $\triangle$  sarahme  $\star$ 

### Michigan Imputation Server

Michigan Imputation Server provides a free genotype imputation service using Minimac3. You can upload phased or unphased GWAS genotypes and receive phased and imputed genomes in return. For all uploaded data sets an extensive QC is performed.

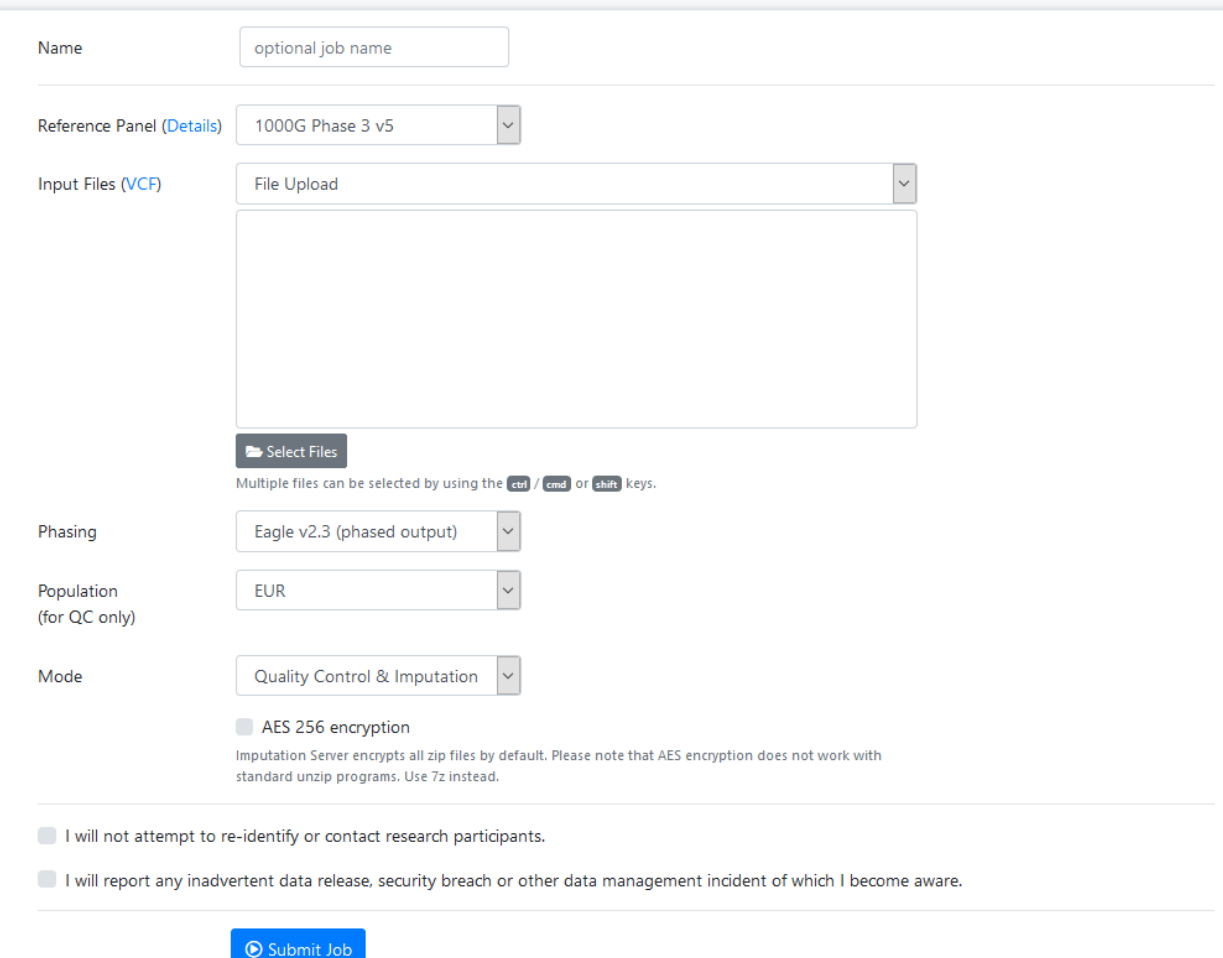

## References are in vcf format

### ##fileformat=VCFv4.1

##INFO=<ID=LDAF.Number=1.Type=Float.Description="MLE Allele Frequency Accounting for LD"> +#INFO=<ID=AVGPOST,Number=1,Tvpe=Float,Description="Average posterior probability from MaCH/Thunder"> ##INFO=<ID=RSO.Number=1.Tvpe=Float.Description="Genotvpe imputation quality from MaCH/Thunder"> +#INFO=<ID=ERATE.Number=1.Tvpe=Float.Description="Per-marker Mutation rate from MaCH/Thunder"> ##INFO=<ID=THETA,Number=1,Type=Float,Description="Per-marker Transition rate from MaCH/Thunder"> ##INFO=<ID=CIEND.Number=2.Type=Integer.Description="Confidence interval around END for imprecise variants"> ##INFO=<ID=CIPOS,Number=2,Type=Integer,Description="Confidence interval around POS for imprecise variants"> ##INFO=<ID=END, Number=1, Type=Integer, Description="End position of the variant described in this record"> ##INFO=<ID=HOMLEN,Number=.,Type=Integer,Description="Length of base pair identical micro-homology at event breakpoints"> ##INFO=<ID=HOMSEO,Number=.,Tvpe=String,Description="Sequence of base pair identical micro-homology at event breakpoints"> +#INFO=<ID=SVLEN,Number=1,Tvpe=Integer,Description="Difference in length between REF and ALT alleles"> ##INFO=<ID=SVTYPE,Number=1,Type=String,Description="Type of structural variant"> ##INFO=<ID=AC.Number=..Tvpe=Integer.Description="Alternate Allele Count"> ##INFO=<ID=AN.Number=1.Type=Integer.Description="Total Allele Count"> ##ALT=<ID=DEL, Description="Deletion"> ##FORMAT=<ID=GT.Number=1.Type=String.Description="Genotype"> ##FORMAT=<ID=DS, Number=1, Type=Float, Description="Genotype dosage from MaCH/Thunder"> ##FORMAT=<ID=GL, Number=., Type=Float, Description="Genotype Likelihoods"> ##INFO=<ID=AA,Number=1,Type=String,Description="Ancestral Allele, ftp://ftp.1000genomes.ebi.ac.uk/vol1/ftp/pilot data/technical/reference/ancestral alignments/README"> ##INFO=<ID=AF.Number=1.Type=Float.Description="Global Allele Frequency based on AC/AN"> ##INFO=<ID=AMR AF.Number=1.Tvpe=Float.Description="Allele Frequency for samples from AMR based on AC/AN"> ##INFO=<ID=ASN AF, Number=1, Type=Float, Description="Allele Frequency for samples from ASN based on AC/AN"> ##INFO=<ID=AFR AF.Number=1.Tvpe=Float.Description="Allele Frequency for samples from AFR based on AC/AN"> ##INFO=<ID=EUR\_AF,Number=1,Type=Float,Description="Allele Frequency for samples from EUR based on AC/AN"> ##INFO=<ID=VT.Number=1.Type=String.Description="indicates what type of variant the line represents"> ##INFO=<ID=SNPSOURCE,Number=.,Type=String,Description="indicates if a snp was called when analysing the low coverage or exome alignment data"> #CHROM POS **ID REF** ALT OUAL FILTER INFO FORMAT HG00096 HG00097 HG00099 HG00100 HG00101 HG00102 HG00103 HG00104 HG00106 HG00108 HG00109 HG00110 HG00111 10 60523 rs148087467  $T$ C. 100 PASS AN=2184; NS=1092; AC=32 GT  $010$  $010$  $010$  $010$  $010$  $010$  $010$  $010$  $010$  $010$ 60969 rs187110906 PASS AN=2184:NS=1092:AC=155 GT  $10<sub>1</sub>$  $\sim$  C  $\mathbf{A}$  $100$  $011$  $010$  $010$  $010 010$  $010$  $010$  $011$  $010$  $010$ 10 61005 rs192025213  $\mathbf{A}$ G 100 **PASS** AN=2184:NS=1092:AC=15 GT  $010$  $010$  $010$  $010$  $010$  $010$  $010$  $010$  $010$  $010 -$ 10  $\mathbf{C}$ AN=2184; NS=1092; AC=8 GT 61020 rs115033199  $\mathbf{G}$ 100 PASS  $010$  $010$  $010$  $010$ 010  $010$  $010$  $010$  $010$  $010$ A 100 10 61334 rs183305313 G PASS AN=2184:NS=1092:AC=5 GT  $010$  $010 010$  $010$ 010  $010$  $010 010$  $010$  $010$ 10 66326 rs12260013  $\mathbf{A}$ G 100 PASS AN=2184:NS=1092:AC=113 GT  $010$  $010 010$  $010$  $010$  $010$  $010 010$  $010$  $010$ 10 378 66627 TAAAC T **PASS** AN=2184; NS=1092; AC=953 GT  $010$  $011$  111  $010$  $010$  $010$  $011$  $011$  $010$ **College**  $111$  $010$ 10 67193 rs182646175  $\mathbf{C}$  $T$ 100 PASS AN=2184; NS=1092; AC=34 GT  $010$  $010$  $010$  $010$  $010$ 010  $010$  $010$  $010$  $010$  $10$ 68258 **Section** GA G  $\Omega$ **PASS** AN=2184; NS=1092; AC=47 GT  $010$  $010$  $010$  $010$  $010$  $010$  $010$  $010$  $010$  $010$  $010$  $10$ 68523 rs186971761  $\mathbf{z}$  $\mathcal{C}$ 100 **PASS** AN=2184; NS=1092; AC=4 **GT**  $010$  $010$  $010$  $010$  $010$  $010$  $010$  $010$  $010$  $010$ 

# Not all references are equal!!

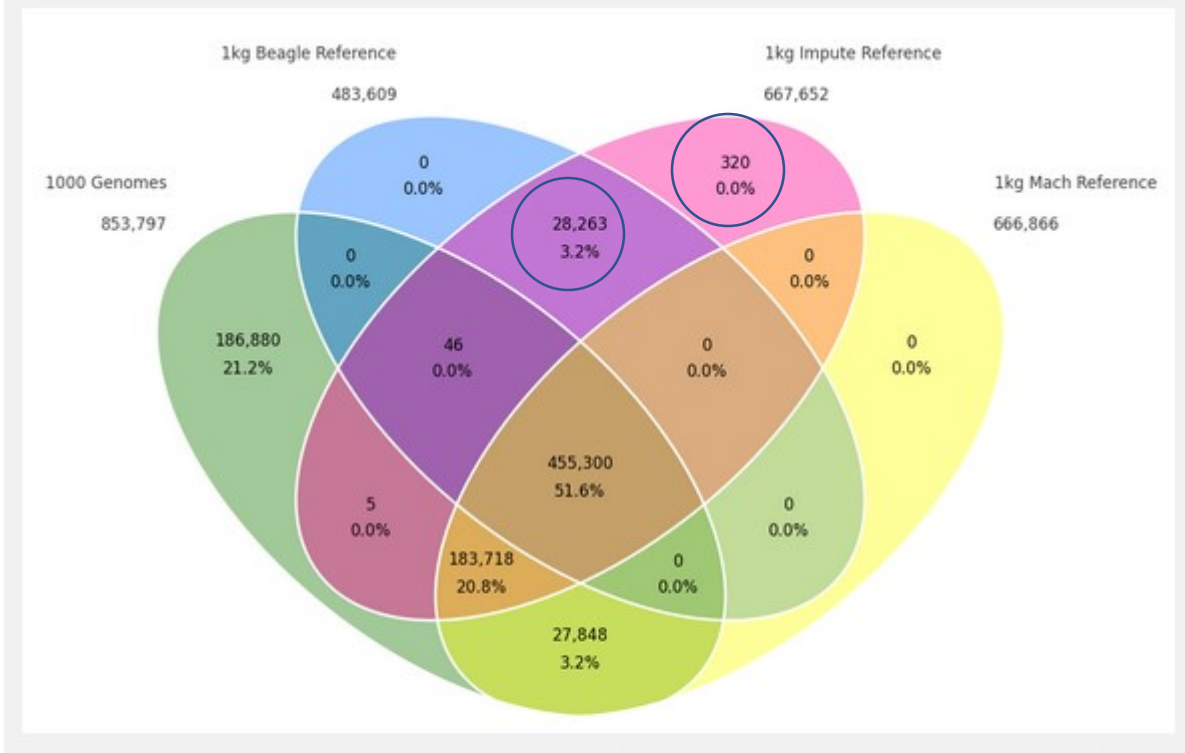

The Beagle and IMPUTE versions of the references contain variants that do not appear in the publically available 1KGP data!

The 1KGP references still contain multiple locations with more than 1 variant &

Multiple variants in more than one place!

This Venn diagram displays how markers in the reference panels for each imputation program and the original 1000 Genomes data overlap on chromosome 20. Unique lists of genomic position were compared across datasets.

The original dataset and the MaCH reference panels came with genomic position in the format of VCF files. For the BEAGLE reference panel, genomic position was determined with the .markers files and with the legend file for IMPUTE2.

# QC on the imputation server

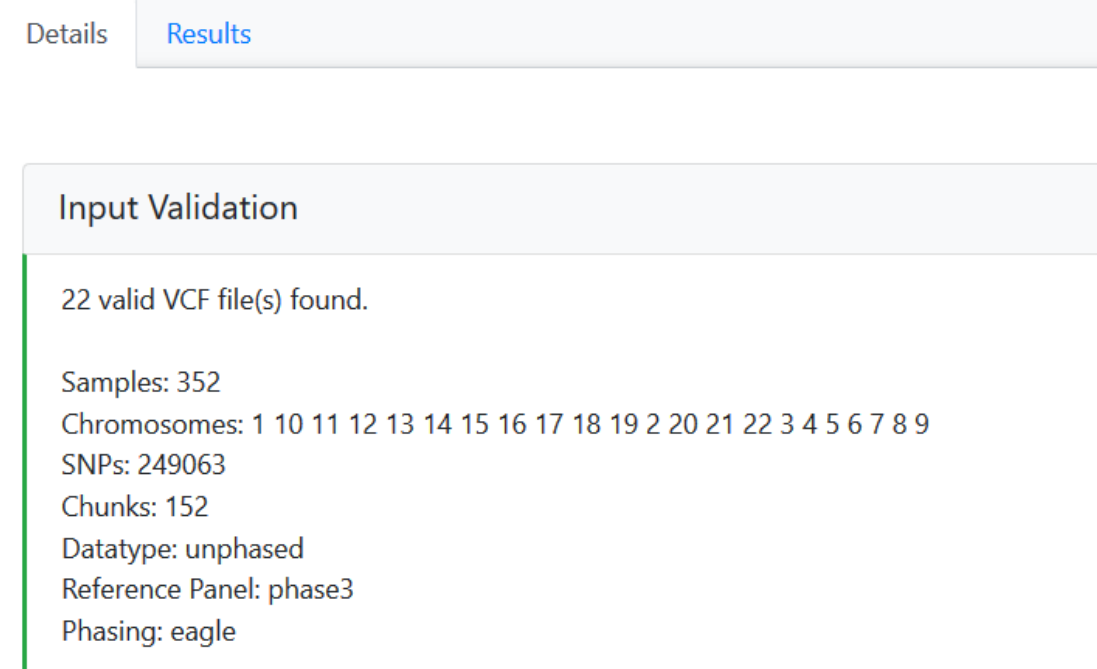

### **Quality Control**

Execution successful.

### **Statistics:**

Alternative allele frequency > 0.5 sites: 0 Reference Overlap: 100.00% Match: 108.529 Allele switch: 39.315 Strand flip: 85,444 Strand flip and allele switch: 39,207 A/T, C/G genotypes: 23,771 **Filtered sites:** Filter flag set: 0 Invalid alleles: 0 Duplicated sites: 0 NonSNP sites: 0 Monomorphic sites: 0 Allele mismatch: 971 SNPs call rate  $< 90\%$ : 0

Excluded sites in total: 125.622 Remaining sites in total: 171,615

Error: More than 100 obvious strand flips have been detected. Please check strand. Imputation cannot be started!

### **Quality Control**

Execution successful.

### **Statistics:**

Alternative allele frequency > 0.5 sites: 0 Reference Overlap: 100.00% Match: 108,529 Allele switch: 39.315 Strand flip: 85,444 Strand flip and allele switch: 39,207 A/T, C/G genotypes: 23,771 **Filtered sites:** Filter flag set: 0 Invalid alleles: 0 Duplicated sites: 0 NonSNP sites: 0

Monomorphic sites: 0

Allele mismatch: 971

SNPs call rate  $< 90\%$ : 0

Excluded sites in total: 125.622 Remaining sites in total: 171,615

### **Quality Control**

Execution successful.

**Statistics:** 

Alternative allele frequency > 0.5 sites: 0 Reference Overlap: 100.00% Match: 170,541 Allele switch: 78.522 Strand flip: 0 Strand flip and allele switch: 0 A/T, C/G genotypes: 0 **Filtered sites:** Filter flag set: 0 Invalid alleles: 0 Duplicated sites: 0 NonSNP sites: 0 Monomorphic sites: 0 Allele mismatch: 0 SNPs call rate  $< 90\%$ : 0

Excluded sites in total: 0 Remaining sites in total: 249,063

**Error:** More than 100 obvious strand flips have been detected. Please che was a man and connected between

### Michigan Imputation Server Home Run v Jobs Help v Contact

![](_page_28_Picture_9.jpeg)

## **QC-Report**

## **Allele-Frequency Correlation**

### Uploaded Samples vs. Reference Panel

The plot shows the densities of frequencies falling into each part (excluding chromosome X). The first 5000 points from areas of lowest regional densities will be plotted.

![](_page_29_Figure_4.jpeg)

Ref Allele Frequency (Uploaded Samples)

## QC-Report

## **Allele-Frequency Correlation**

### Uploaded Samples vs. Reference Panel

The plot shows the densities of frequencies falling into each part (excluding chromosome X). The first 5000 points from areas of lowest regional densities will be plotted.

![](_page_30_Figure_4.jpeg)

### **Potential Frequency Mismatches**

Markers where chisq is greater than 300.

```
## Total mismatches: 13Mismatched frequencies for '10:111850503' f[A,G] = [0.1301775,0.8698225] vs [0.5408,0.4592], chisq 3
62.9649
## Mismatched frequencies for '11:14181174' f[T,C] = [0.5716332,0.4283668] vs [0.9453,0.0547], chisq 652.8791
## Mismatched frequencies for '11:114432867' f[G,A] = [0.8627167,0.1372832] vs [0.4543,0.5457], chisq 365.2667
## Mismatched frequencies for '11:119648458' f[A,C] = [0.1331361,0.8668639] vs [0.5368,0.4632], chisq 351.1041
## Mismatched frequencies for '15:78269472' f[A,G] = [0.04782608,0.9521739] vs [0.7883,0.2117], chisq 1275.596
## Mismatched frequencies for '19:55357424' f[T,C] = [0.3836207,0.6163793] vs [0.9503,0.0497], chisq 1232.612
## Mismatched frequencies for '1:65872597' f[A,C] = [0.1079882,0.8920118] vs [0.5358,0.4642], chisq 395.3629
```
### **Potential Frequency Mismatches**

Markers where chisq is greater than 300.

```
## Total mismatches: 4831Mismatched frequencies for '10:327832' f[A,C] = [0.4571429,0.5428572] vs [0.8749,0.1251], chisq 31
8.6727
## Mismatched frequencies for '10:499573' f[C,T] = [0.9755747,0.02442529] vs [0.5657,0.4343], chisq 345.4074
## Mismatched frequencies for '10:514138' f[C,T] = [0.03276353,0.9672365] vs [0.4536,0.5464], chisq 353.7223
## Mismatched frequencies for '10:526773' f[G,A] = [0.03994083,0.9600592] vs [0.4592,0.5408], chisq 335.7513
## Mismatched frequencies for '10:618409' f[C,T] = [0.8859649,0.1140351] vs [0.3267,0.6733], chisq 492.09
## Mismatched frequencies for '10:2349064' f[C,T] = [0.08045977,0.9195402] vs [0.5866,0.4134], chisq 430.9494
## Mismatched frequencies for '10:2349772' f[C,T] = [0.04505814,0.9549419] vs [0.4926,0.5074], chisq 371.247
## Mismatched frequencies for '10:2766759' f[G,A] = [0.3211144,0.6788856] vs [0.7854,0.2146], chisq 341.2071
## Mismatched frequencies for '10:2766921' f[G,A] = [0.319242,0.680758] vs [0.7854,0.2146], chisq 344.753
## Mismatched frequencies for '10:2772078' f[C,T] = [0.319242,0.680758] vs [0.8148,0.1852], chisq 394.4303
## Mismatched frequencies for '10:2805185' f[C,T] = [0.4176136,0.5823864] vs [0.8443,0.1557], chisq 315.5917
```
# Output<br>• Info files

![](_page_32_Picture_27.jpeg)

### Imputation quality evaluation

Minimac hides each of the genotyped SNPs in turn and then calculates 3 statistics:

- In looRSQ this is the estimated rsq for that SNP (as if SNP weren't typed).
- = empR this is the empirical correlation between true and imputed genotypes for the SNP. If this is negative, the SNP alleles are probably flipped.
- empRSQ this is the actual R2 value, comparing imputed and true genotypes.

These statistics can be found in the \*.info file

Be aware that, unfortunately, imputation quality statistics are not directly comparable between different imputation programs (MaCH/minimac vs. Impute vs. Beagle etc.).

# **Output**

- 3 main genotype output formats
	- Probs format (probability of AA AB and BB genotypes for each SNP)
	- Hard call or best guess (output as A C T or G allele codes)
	- Dosage data (most common 1 number per SNP, 1-2)

![](_page_33_Picture_35.jpeg)

## Post imputation QC

- •After imputation you need to check that it worked and the data look ok
- Things to check
	- Plot r<sup>2</sup> across each chromosome look to see where it drops off
	- Plot MAF-reference MAF

![](_page_34_Figure_5.jpeg)

# $lssue - the r<sup>2</sup>$  metrics differ between imputation programs

## The MACH  $\hat{r}^2$  measure

This is the ratio of the empirically observed variance of the allele dosage to the expected binomial variance at Hardy-Weinberg equilibrium. At the  $j$ th SNP this is defined as

$$
\hat{r}_j^2 = \begin{cases} \frac{\sum_{i=1}^N e_{ij}^2}{N} - \left(\frac{\sum_{i=1}^N e_{ij}}{N}\right)^2 & \text{when } \hat{\theta} \in (0, 1) \\ 1 & \text{when } \hat{\theta} = 0, \hat{\theta} = 1 \end{cases}
$$
 (1)

When all the genotypes are predicted with high certainty this ratio will be close to 1, although it can go above 1 (Figure 1). As the amount of uncertainty increases the allele dosages will tend to 2 $\theta$ , the empirical variance will tend to 0 and so  $\hat{r}^2$ tends to  $0$ .

### The IMPUTE info measure  $I_A$

This is based on measuring the relative statistical information about the population allele frequency,  $\theta_i$ . If the  $G_{ij}$ 's were observed then the full data likelihood is given by

$$
L(\theta_j) = \prod_{i=1}^{N} \theta_j^{G_{ij}} (1 - \theta_j)^{2 - G_{ij}}
$$
 (10)

For this likelihood the score and information are given by

$$
U(\theta_j) = \frac{d \log L(\theta_j)}{d \theta_j} = \frac{X - 2N\theta_j}{\theta_j(1 - \theta_j)}
$$
(11)

$$
I(\theta_j) = \frac{-d^2 \log L(\theta_j)}{d\theta_j^2} = \frac{X}{\theta_j^2} + \frac{2N - X}{(1 - \theta_j)^2}
$$
(12)

The IMPUTE info measure is based on the same idea used to calculate the SNPTEST information measure i.e. the ratio of the observed and complete information.

$$
I_A = \frac{\mathbb{E}_{G,j}[I(\hat{\theta})] - V_G[U(\hat{\theta})]}{\mathbb{E}_{G,j}[I(\hat{\theta})]}
$$
(13)

where the expectations are taken over the imputed genotype distribution and evaluated at the allele frequency estimate,  $\hat{\theta}_i$ . The exact terms are given by

$$
\mathbb{E}_{G,j}[I(\hat{\theta})] = \frac{2N}{\hat{\theta}(1-\hat{\theta})}
$$
(14)

$$
V_G[U(\hat{\theta})] = \frac{\sum_{i=1}^{N} (f_{ij} - e_{ij}^2)}{\hat{\theta}^2 (1 - \hat{\theta})^2}
$$
(15)

so that

$$
I_A = \begin{cases} 1 - \frac{\sum_{i=1}^{N} (f_{ij} - e_{ij}^2)}{2N\hat{\theta}(1-\hat{\theta})} & \text{when } \hat{\theta} \in (0,1) \\ 1 & \text{when } \hat{\theta} = 0, \hat{\theta} = 1. \end{cases}
$$
 (16)

So  $I_A$  is bounded above at 1 and will equal 0 when the sample mean variance of the imputed genotypes equals the variance you would expect if alleles where sampled with frequency  $\hat{\theta}$ .

In general fairly close correlation

- •rsq/ ProperInfo/ allelic Rsq
	- $\cdot$  1 = no uncertainty
	- 0 = complete uncertainty
	- .8 on 1000 individuals = amount of data at the SNP is equivalent to a set of perfectly observed genotype data in a sample size of 800 individuals
		- Note Mach uses an empirical Rsq (observed var/exp var) and can go above 1

![](_page_37_Figure_6.jpeg)

### Good imputation

![](_page_38_Figure_1.jpeg)

### Bad imputation

## Post imputation QC

- •Next run GWAS for a trait ideally continuous, calculate lambda and plot:
	- •QQ
	- •Manhattan
	- SE vs N
	- P vs Z
- Run the same trait on the observed genotypes plot imputed vs observed

If you are running analyses for a consortium they will probably ask you to analyse all variants regardless of whether they pass QC or not…

(If you are setting up a meta-analysis consider allowing cohorts to ignore variants with MAF <.5% and low  $r2 - it$  will save you a lot of time)

## Choices of analysis methods

![](_page_41_Figure_1.jpeg)

# **Choices for Analysis**

![](_page_42_Picture_9.jpeg)

> When effect sizes are small, difference between dosage and mixture models becomes even smaller

![](_page_43_Figure_0.jpeg)

# Analysis of Imputed data using SAIGE

# Why SAIGE

### PROS

- Fast
- Low memory
- Can cope with UKB size data
- Correctly models zygosity and relatedness
- Continuous or Binary

## **CONS**

- 2 stages
- 1 trait at a time
- Phenotypes and covariates all in one file

# Step 1

• Runs the LMM and creates a pre-processed r data file

```
Rscript step1_fitNULLGLMM.R
```
- --plinkFile=sparse
- --phenoFile=phenoAD.txt
- --phenoCol=AD
- --covarColList=PC1,PC2,PC3,PC4
- --sampleIDColinphenoFile=FID\_IID
- --traitType=binary
- --outputPrefix=AD > AD.log

## Phenotype/Covariate file

- Simple format headers, space delim
- Binary traits are 0/1
- Need to join FID and IID with an underscore as this is the ID format in the imputed data

```
FID IID AD PC1 PC2 PC3 PC4
WGAAD 10 1 0.0550949 0.0507711 0.00845787 -0.00116914
WGAAD 15 1 0.0470604 0.0474843 0.00315769 0.00810905
WGAAD 18 1 0.0564277 0.0471303 0.00803162 -0.00242266
WGAAD 20 1 0.0564051 0.0436962 0.00419304 -0.007482
WGAAD 24 1 0.0540288 0.0477145 0.00711973 -0.00223988
WGAAD 25 1 0.0475798 0.0504094 0.00207224 0.00637812
WGAAD 28 1 0.0570727 0.0493075 0.00609508 -0.00164
WGAAD 29 1 0.054579 0.0496459 0.00995307 -0.00327564
WGAAD 31 1 0.0552207 0.0516809 0.00705046 -0.00485599
```
# Plink (hard call) genotypes for relatedness estimation

• Doesn't need to be all available data – can be a sparse file

• Todays files contains ~75,000 snps

plink --bfile QCed --indep-pairwise 10000kb 5 .2 --out prune plink --bfile QCed --extract prune.prune.in --make-bed --out sparse

# Step 1

• Runs the LMM and creates a pre-processed r data file

```
Rscript step1_fitNULLGLMM.R
```
- --plinkFile=sparse
- --phenoFile=phenoAD.txt
- --phenoCol=AD
- --covarColList=PC1,PC2,PC3,PC4
- --sampleIDColinphenoFile=FID\_IID
- --traitType=binary
- --outputPrefix=AD > AD.log

# It will make 4 files

- Log, Rda, varianceRatio.txt, 30markers.SAIGE.results.txt
- R
- load("example.rda")
- names (modglmm)
- modglmm\$theta
- #theta: a vector of length 2. The first element is the dispersion parameter estimate and the second one is the variance component parameter estimate
- #coefficients: fixed effect parameter estimates
- #linear.predictors: a vector of length N (N is the sample size) containing linear predictors
- #fitted.values: a vector of length N (N is the sample size) containing fitted mean values on the original scale
- #Y: a vector of length N (N is the sample size) containing final working vector
- #residuals: a vector of length N (N is the sample size) containing residuals on the original scale

## Step 2

Rscript step2\_SPAtests.R

- --vcfFile=chr19.dose.vcf.gz
- --vcfFileIndex=chr19.dose.vcf.gz.tbi
- --sampleFile=sample.txt
- --vcfField=DS
- $--chrom=19$
- $--minMAF=0.01 --minMAC=5$
- --GMMATmodelFile=AD.rda
- --varianceRatioFile=AD.varianceRatio.txt
- --SAIGEOutputFile=AD.chr19.SAIGE.txt
- --numLinesOutput=2
- --IsOutputAFinCaseCtrl=TRUE &> AD.chr19.SAIGE.log

WGAAD 10 WGAAD 15 WGAAD 18 WGAAD 20 WGAAD 24 WGAAD 25 WGAAD 28 WGAAD 29

**Output** 

```
CHR POS SNPID Allele1 Allele2 AC Allele2 AF Allele2 N BETA SE Tstat p.value varT varTstar
        19:89282 C T 268.85693359375 0.381899058818817 352 -0.243892512960461 0.211526149486516 -0.332437280097603 0.248904829858
            95981 G A 61.9459915161133 0.0879914686083794 352 0.0343642743023006 0.484427618730728 0.0186055615054843 0
19 105021 19:105021 G C 61.5499954223633 0.0874289721250534 352 0.153042756015932 0.493144880976199 0.0802139137592557 0.7563021483
  240554 19:240554
                   \mathbf CT
                        16.2939929962158
                                         0.0231448765844107 352 -0.162009508677698 0.360888521999669 -0.308163077838583
                        15.2640085220337 0.0216818302869797 352 -0.204254254224956 0.23975796353646 -0.909474922804863 0.394
             240963
  249357 19:249357 C
                      T 54.6259994506836 0.0775937512516975 352 -0.202778104360785 0.199395348215412 -0.690067090576171 0.309170046
                      \mathcal{C}16.2120018005371 0.0230284109711647 352 0.122260719602352
                                                                                   1.16206157903867 0.0224859034252765
                    G
                      C 52.0609817504883 0.0739502608776093 352 -0.20922129536113 0.206403088423198 -0.68063977874865 0.310747
         19:253938
                   \mathbf{A}G 422.252685546875 0.599790751934052 352 0.0212743717510442 0.0402777842365444 0.781260215526934 0.59736662
                                         0.594618856906891 352 0.0208301822368687
                      \epsilon418.611663818359
                                                                                   0.0399736958538765
                                                                                                       0.771660646056235
                      C
                                         0.599836587905884 352 0.0212370063691577 0.0402133197303094 0.782435302299136
                                         0.59460711479187 352 0.0208251345591604 0.0399037992918946 0.774167470835337 0.601751445122865
19 254899 19:254899
                   A G 418.603393554688
```
AF Allele2: allele freq of Alt allele N: sample size

CHR: chromosome POS: genome position

SNPID: variant ID Allele1: Ref allele

Allele2: Alt allele AC Allele2: allele count of Alt allele

BETA: effect size **of A2** SE: standard error of BETA

Tstat: score statistic entitled boundary p.value: p value with SPA applied

p.value.NA: p value when SPA is not applied

Is.SPA.converge: whether SPA is converged or not

varT: estimated variance of score statistic with sample related incorporated

varTstar: variance of score statistic without sample related incorporated

Merge the GWAS results with the R2 from the imputation files and keep only those results with  $r2 \ge 0.6$  (i.e. good imputation quality)

#### Merge results GWAS with imputed information file and filter by R2 >= 6 (the results have been filtered by MAF before)

# Extract columns of interest in GWAS results: CHR POS SNPID Allele1 Allele2 AF Allele2 N BETA SE Tstat p.value

zcat AD.chr19.SAIGE.txt.gz | awk '{print

 $$1, $2, $3, $4, $5, $7, $8, $9, $10, $11, $12}' >$  temp AD.chr19.results.txt

# Extract columns of interest in imputation information: SNP Rsq

zcat ../saige/chr19.info.gz | awk '{print \$1,\$7}' > temp chr19.info.txt

### # Merge information from the GWAS and R2

awk 'NR==FNR{a[\$1]=\$2; next} \$3 in a{print \$0,a[\$3]}' temp\_chr19.info.txt temp AD.chr19.results.txt > temp

### # Filer by R2 >= 0.6 and put the header

echo 'CHR POS SNPID Allele1 Allele2 AF Allele2 N BETA SE Tstat p.value Rsq' > AD.chr19.results.QC.txt

awk '{if (\$12>=0.6) print \$0}' temp >> AD.chr19.results.QC.txt

### #### Plot the results: Manhattan plot and regional plot

awk '{if (NR>1) print  $$1, $2, $11$ }' temp AD.chr19.results.QC.txt > temp\_plot.AD.chr19.txt

sort -k11 -g temp AD.chr19.results.QC.txt | head # lowest p-value at 19:45422946 , p = 9.3515193823689e-16

awk '{if (NR==1) print \$1,\$2,\$3,\$11; else if (\$2>= 44922946 && \$2<= 45922946) print \$1,\$2,"chr"\$3,\$11}' AD.chr19.results.QC.txt > temp\_ld.AD.chr19.txt

# Imputed results (Manhattan plot only chr19)

![](_page_54_Figure_1.jpeg)

Chromosome 19 position

# Remember the genotyped results!

![](_page_55_Figure_1.jpeg)

Chromosome 19 position

## And Compare...

![](_page_56_Figure_1.jpeg)

# Imputed results (regional plot)

![](_page_57_Figure_1.jpeg)

# And Compare...

![](_page_58_Figure_1.jpeg)

# Questions?

# Extra slides

## Step  $1 -$  How to phase

Data is usually broken into manageable chunks  $\sim$ 20Mb Each phased independently

```
./eagle 
--vcfRef HRC.r1-
1.GRCh37.chr20.shapeit3.mac5.aa.genotypes.bcf
--vcfTarget
chunk 20<sup>-</sup>0000000001 00200000000.vcf.gz
--geneticMapFile
genetic map chr20 combined b37.txt
--outPrefix
chunk_20_0000000001_0020000000.phased
--bpStart 1 
--bpEnd 25000000
--chrom 20 
--allowRefAltSwap
```
## Step 2 - Imputation

- Compares the phased data to the references and infers the missing genotypes. Calculate accuracy metrics
	- ./Minimac3
	- --refHaps HRC.r1-
	- 1.GRCh37.chr1.shapeit3.mac5.aa.genotypes.m3vcf.gz
	- --haps chunk 1 0000000001 0020000000.phased.vcf
	- --start 1
	- --end 20000000
	- --window 500000
	- --prefix chunk 1 0000000001 0020000000
	- $--chr$  20
	- --noPhoneHome
	- --format GT,DS,GP
	- --allTypedSites

## Phasing in Eagle

- Input a target sample and a library of reference haplotypes
- *Selection of conditioning haplotypes.*

Eagle2 first identifies a subset of 10,000 conditioning haplotypes by ranking reference haplotypes according to the number of discrepancies between each reference haplotype and the homozygous genotypes of the target sample.

## •*Generation of HapHedge data structure.*

Eagle2 next generates a HapHedge data structure on the selected conditioning haplotypes.

The HapHedge encodes a sequence of haplo- type prefix trees (i.e., binary trees on haplotype prefixes) rooted at a sequence of starting positions along the chromosome, thus enabling fast lookup of haplotype frequencies

## Haplotype library 1

![](_page_65_Figure_1.jpeg)

 $\overline{0}$ 

1

 $\overline{\mathbf{0}}$ 

 $\overline{\mathbf{0}}$ 

## • *Exploration of the diplotype space.*

Having prepared a HapHedge of conditioning haplotypes, Eagle2 performs phasing using a hidden Markov model

Consolidates reference haplotypes sharing common prefixes reducing computation.

## Diploid genotypes of target sample

![](_page_67_Figure_1.jpeg)

### Diplotype probability computation

![](_page_67_Picture_3.jpeg)